# CONNEC<sup>:</sup>

We realize ideas

## **Digitales Mischmodul MR-DIO4/2-IP 1108331326IP**

**C** Logline

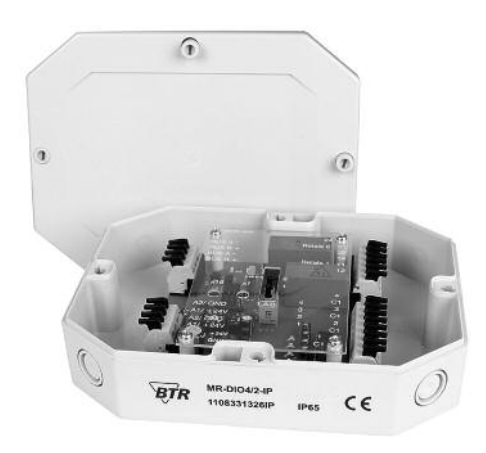

#### **1. Beschreibung**

Das Modbus-Modul mit 4 digitalen Eingängen und 2 Relaisausgängen wurde für dezentrale Schaltaufgaben entwickelt. Es ist geeignet um z.B. in einem Raum Lichtschalter und Fensterkontakte aufzunehmen und zwei Lichtbänder zu schalten oder als Jalousiesteuerung. Die Steuerung von 2 motorisch betriebenen Brandschutzklappen ist ebenso möglich wie viele andere Anwendungen. Bei starken induktiven Lasten empfehlen wir, die Relaiskontakte zusätzlich mit einem RC-Glied zu schützen. Die Relais verfügen über eine Handbedienebene. Je nachdem wie der Jumper J (unter der Blende) eingestellt ist, können die Eingänge als Kontakt- und Spannungseingänge (A1, 24 V AC/DC; Jumper J - A2) oder mit einer Ansteuerung nach GND (A2; Jumper J - A1) betrieben werden. Über einen Modbus-Master können die Eingänge und Ausgänge geschaltet und abgefragt werden. Die Adressierung des Moduls sowie die Einstellung der Bitrate und Parität erfolgt über die beiden Adressschalter (x1 / x10) auf der Frontseite. Es können die Adressen 00 bis 99 sowie die Bitraten 1200, 2400, 4800, 9600, 19200, 38400, 57600 und 115200 Bd eingestellt werden.

Bei Adresse 00 nimmt das Gerät nicht an der Bus-Kommunikation teil (reserviert für Broadcast-Adresse).

### **2. Wichtige Hinweis**

#### **Konformitätserklärung**

899291

Das Gerät wurde nach den geltenden Normen geprüft.

Die Konformität wurde nachgewiesen. Die Konformitätserklärung ist beim Hersteller BTR NETCOM GmbH abrufbar.

#### **Hinweise zur Gerätebeschreibung**

Die Beschreibung enthält Hinweise zum Einsatz und zur Montage des Geräts. Sollten Fragen auftreten, die nicht mit Hilfe dieser Anleitung geklärt werden können, sind weitere Informationen beim Lieferanten oder Hersteller einzuholen.

Die angegebenen Vorschriften/Richtlinien zur Installation und Montage gelten für die Bundesrepublik Deutschland. Beim Einsatz des Geräts im Ausland sind die nationalen Vorschriften in Eigenverantwortung des Anlagenbauers oder des Betreibers einzuhalten.

#### **Sicherheitshinweise**

Für die Montage und den Einsatz des Geräts sind die jeweils gültigen Arbeitsschutz-, Unfallverhütungs- und VDE-Vorschriften einzuhalten.

Facharbeiter oder Installateure werden darauf hingewiesen, dass sie sich vor der Installation oder Wartung der Geräte vorschriftsmäßig entladen müssen.

Montage- und Installationsarbeiten an den Geräten dürfen grundsätzlich nur durch qualifiziertes Fachpersonal durchgeführt werden, siehe Abschnitt "qualifiziertes Fachpersonal".

Jede Person, die das Gerät einsetzt, muss die Beschreibungen dieser Anleitung gelesen und verstanden haben.

**Warnung vor gefährlicher elektrischer Spannung**

#### **Gefahr**

bedeutet, dass bei Nichtbeachtung Lebensgefahr besteht,  $/4$ schwere Körperverletzungen oder erhebliche Sachschäden auftreten können.

#### **Qualifiziertes Fachpersonal**

Qualifiziertes Fachpersonal im Sinne dieser Anleitung sind Personen, die mit den beschriebenen Geräten vertraut sind und über eine ihrer Tätigkeit entsprechenden Qualifikation verfügen.

Hierzu gehören zum Beispiel:

- <sup>l</sup> Berechtigung zum Anschluss des Geräts gemäß den VDE-Bestimmungen und den örtlichen EVU-Vorschriften sowie Berechtigung zum Ein-, Aus- und Freischalten des Geräts unter Berücksichtigung der innerbetrieblichen Vorschriften;
- <sup>l</sup> Kenntnis der Unfallverhütungsvorschriften;
- <sup>l</sup> Kenntnisse über den Einsatz und Gebrauch des Geräts innerhalb des Anlagensystems usw.

#### **3. Technische Daten**

## **Modbus-Schnittstelle**

Modbus RTU<br>1200 ... 115200 Bd Übertragungsrate (Werkseinstellung 19200 Bd Even) Verkabelung RS485 Zweidrahtbus mit Potential ausgleich in Bus-/Linientopologie

#### **Versorgung**

Betriebsspannungsbereich 20 ... 28 V AC/DC (SELV) Stromaufnahme 200 mA (AC) / 75 mA (DC)<br>Finschaltdauer relativ 100 % Einschaltdauer relativ

#### **Eingangsseite**

Spannungseingang 30 V AC/DC<br>High-Signalerkennung > 8 V AC/DC High-Signalerkennung

**Ausgangsseite**

2 Wechslerkontakte Schaltspannung max. 250 V AC Dauerstrom max. 10 A / Relais (80 A / 20 ms)

#### **Gehäuse**

Abmessungen BxHxT 159 x 41,5 x 120 mm Gewicht 350 g Material<br>Gehäuse Gehäuse Polyamid 6.6 VO<br>Klemmen Polyamid 6.6 VO Polyamid 6.6 V0 Blende Polycarbonat Schutzart (IEC 60529) Gehäuse IP65

#### **Anschlussklemmen**

Versorgung und Bus 4-polige Anschlussklemme max. 1,5 mm² eindrähtig max. 1,0 mm² feinstdrähtig Aderndurchmesser 0,3 mm bis max. 1,4 mm Geräteanschluss<br>Digitale Ein-/Ausgänge

**Temperaturbereich**

Betrieb -5 °C ... +55 °C Lagerung  $-20 °C ... +70 °C$ 

Verpolschutz von Speisung und Bus

Betrieb und Bustätigkeit grüne LED Fehlermeldung rote LED

Zustand der Ein-/Ausgänge gelbe LEDs

#### **4. Prinzipbild**

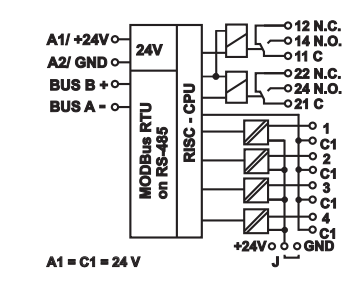

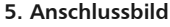

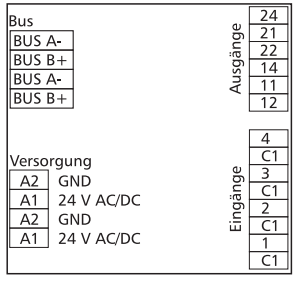

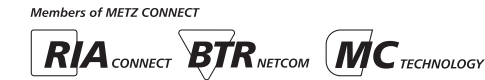

*BTR NETCOM GmbH*

*Im Tal 2 78176 Blumberg Deutschland*

*Tel. +49 7702 533-0 Montageanleitung siehe*

*Fax +49 7702 533-189 www.metz-connect.com*

**Anzeige**

max. 1,5 mm<sup>2</sup> eindrähtig max. 1,0 mm² feinstdrähtig Aderndurchmesser 0,3 mm bis max. 1,4 mm

Schutzbeschaltung Verpolschutz der Betriebsspannung

#### **6. Montage**

#### **Anlage spannungsfrei schalten**

**Die Elektroinstallation und der Geräteanschluss dürfen nur durch qualifiziertes Fachpersonal unter Beachtung der VDE-Bestimmungen und örtlicher Vorschriften vorgenommen werden.**

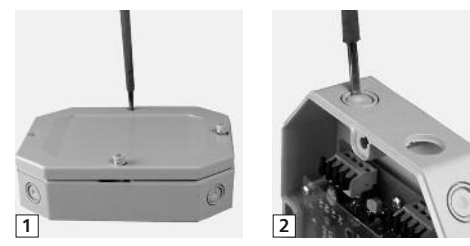

1. Bajonettschrauben lösen, Gehäusedeckel abnehmen. 2. Kabelöffnung(en) ausbrechen (innerer Ring für M12-,

äußerer für M16-Verschraubung).

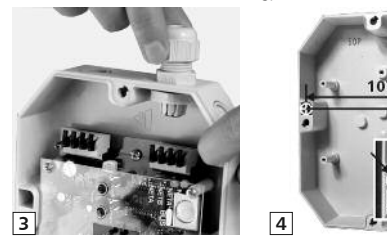

3. Verschraubung einsetzen.

4. Bohrlöcher anzeichnen, bohren, Gehäuse mit 2 Schrauben auf ebenem, glatten Untergrund befestigen (Schraube 3,5 x ca. 30 mm).

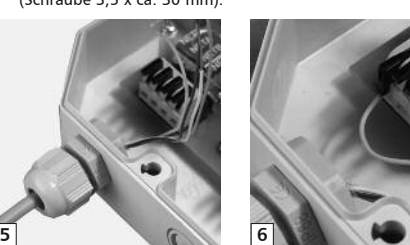

- 5. Kunststoffmantel des Kabels 7 8 cm entfernen, Kabel durch die Verschraubung ins Gehäuse führen, Verschraubung zudrehen.
- 6. Adern 7 mm abisolieren, (Litzenleiter mit Aderendhülse versehen), in Klemmkörper einführen und Hebel herunterdrücken.
- 8. Geräteanschluss gemäß Anschlussbild.
- 9. Deckel aufsetzen und verschließen.

#### **7. Bitrate und Parität einstellen**

Die Bitrate und Parität kann im Programmiermodus eingestellt werden, bei dem eine Steckbrücke hinter dem Gehäusedeckel des Moduls gesteckt ist. Diese Steckbrücke ist im Normalbetrieb entfernt. Eine Verbindung mit dem Bus ist dazu nicht nötig. Die Bitrate der Module kann folgendermaßen eingestellt werden:

- 1. Den Gehäusedeckel des Moduls entfernen;
- 2. auf die Pins 4 und 5 der 5-poligen Stiftleiste links neben den Schaltern eine Steckbrücke stecken (@);
- 3. die gewünschte Parität und Bitrate gemäß untenstehender Tabelle an den Adressschaltern (3) einstellen;

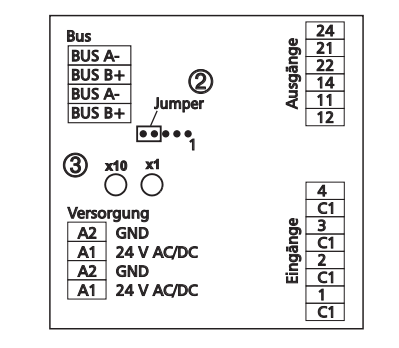

- 4. die Versorgungsspannung des Moduls einschalten; das Modul speichert die Bitrate jetzt dauerhaft in einem EEPROM;
- 5. die Versorgungsspannung des Moduls wieder ausschalten;
- 6. die Steckbrücke von der Stiftleiste entfernen und die Frontblende montieren.

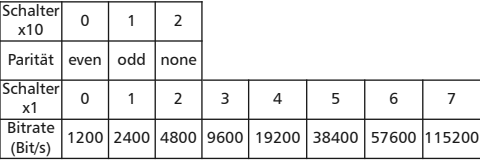

Weichen die Einstellungen von denen in der Tabelle angegebenen ab, gilt die Werkseinstellung. Werkseinstellung: 19200 Bd Even 8 2

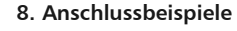

**Anschlussbeispiel 1**

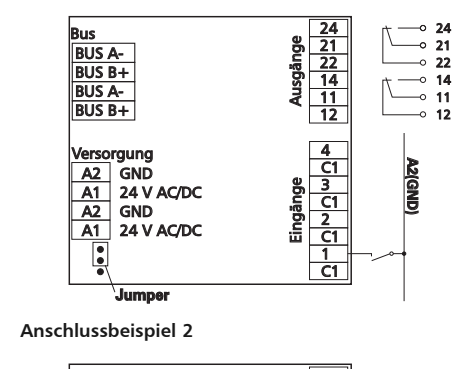

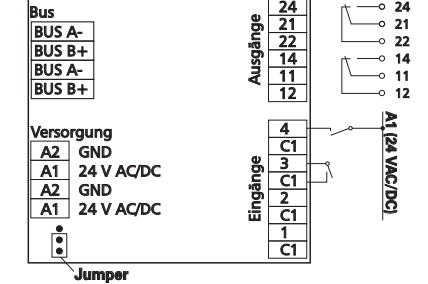

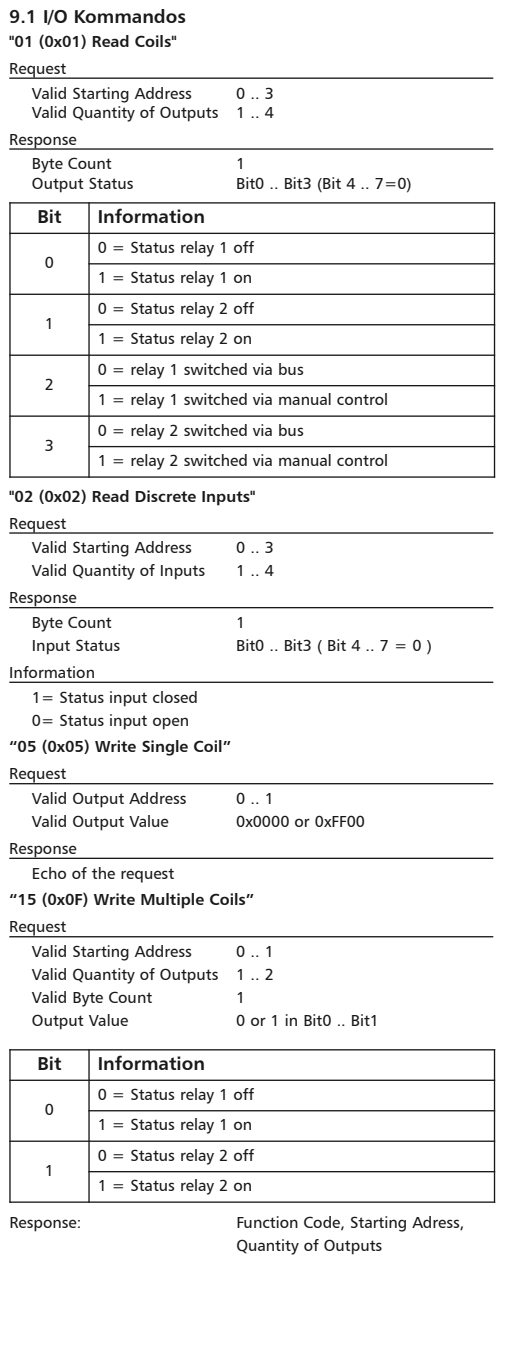

**9. Beschreibung der Software**

#### *BTR NETCOM GmbH*

- *Im Tal 2 78176 Blumberg Deutschland*
- *Tel. +49 7702 533-0 Montageanleitung siehe Fax +49 7702 533-189 www.metz-connect.com*

#### **Fortsetzung Beschreibung der Software**

**9.2 Bitrate einstellen über Modbus-Kommando**

Parität und Bitrate haben die gleichen Werte wie bei der Einstellung über die Adressschalter.

Wenn Parity oder Baud 0 ist, erfolgt keine Einstellung und Speicherung.

Der Registerinhalt wird im EEPROM gespeichert.

### **"06 (0x06) Write Single Register"**

Request Valid Register Address 0x41 (65) Valid Register Value 2 Bytes

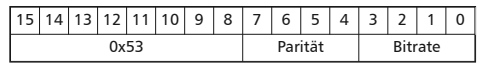

 Bit 15-8: Magic-Number 0x53 = 83 zum Schutz vor versehent lichem Schreiben. Nur mit dieser Nummer wird das Kommando weiter ausgewertet.

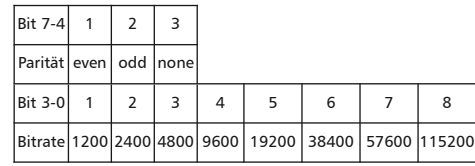

Response

#### Echo of Request **Beispiel für einen Frame:**

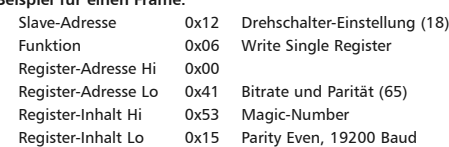

Alle Geräte können mit einem Broadcast-Kommando ( Slave-

Adresse 0x00 ) gleichzeitig umgeschaltet werden. Davon wird aber abgeraten, weil es zu Problemen führen kann:

- Geräte von anderen Herstellern haben an dieser Adresse eventuell ein Register für einen anderen Zweck, das dann falsch bedient wird.
- Es gibt keine Rückmeldung von den einzelnen Geräten. Die Steuerung kann also nicht sofort erkennen, ob das Kommando richtig angekommen ist.

Sicherer ist es, jedes Gerät einzeln anzusprechen und umzuschalten. Das Gerät antwortet dann noch mit der alten Einstellung von Parität und Bitrate. Erst danach wird umgeschaltet. Die Antwort kann bei gestörtem Bus allerdings verloren gehen.

Nach dem Umschalten aller Geräte sollte die Kommunikation überprüft werden. Dazu ist jede Funktion der Geräte geeignet, die eine Rückmeldung liefert. Wenn dafür eine einheitliche Funktion verwendet werden soll, die unabhängig von der Prozess-Peripherie ist, eignet sich die Funktion "Diagnostic", Subfunktion "Return Query Data", die die gesendeten Daten zurück schickt. Wenn bei einem Gerät nicht bekannt ist, welche Bitrate und Parität eingestellt ist, kann man es nacheinander mit allen Kombinationen von Bitrate und Parität ansprechen, bis es antwortet. Die wahrscheinlichsten Kombinationen sollten dabei zuerst probiert werden. Die niedrigeren Bitraten sollten zuletzt probiert werden, weil sie länger dauern.

#### **Fortsetzung Beschreibung der Software**

**9.3 Allgemeine Kommandos**

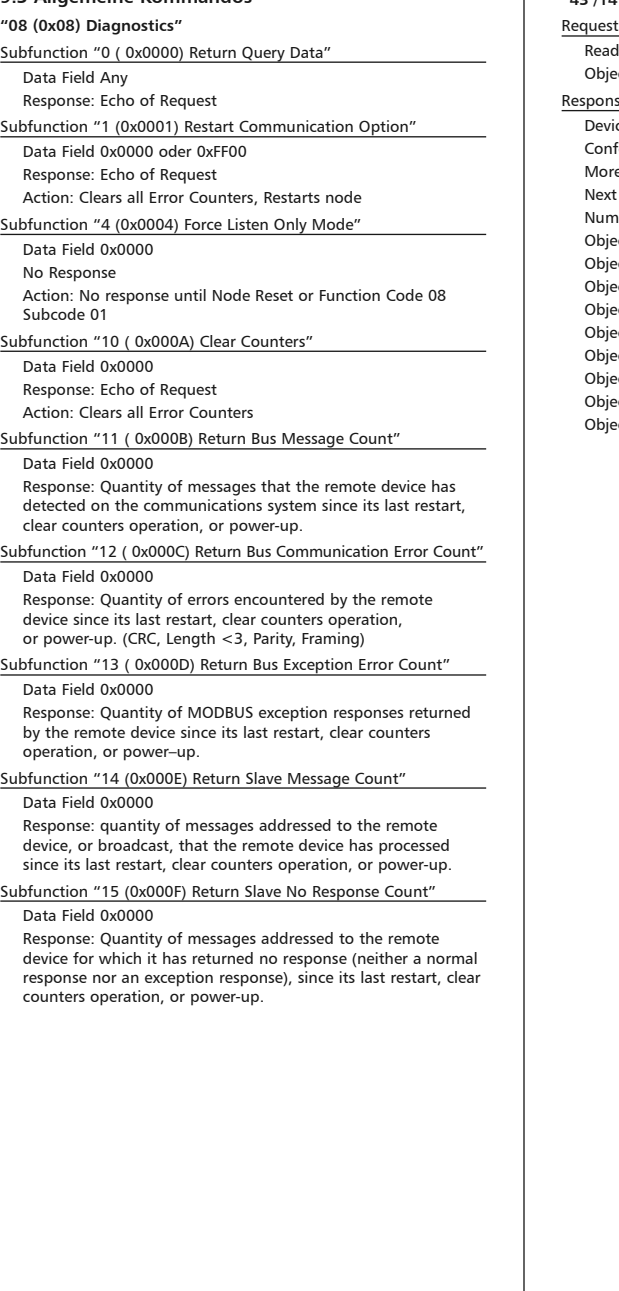

#### **Fortsetzung Beschreibung der Software**

**"43 /14 (0x2B / 0x0E) Read Device Identification"**

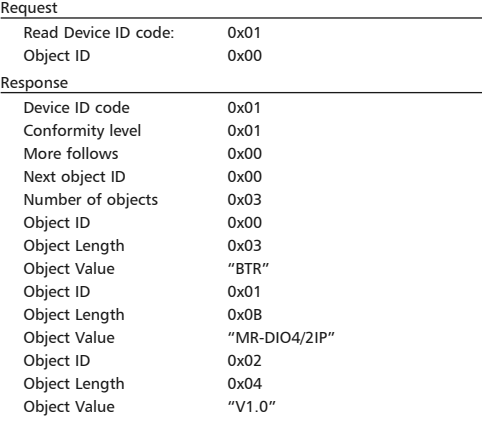

#### *BTR NETCOM GmbH*

*Im Tal 2 78176 Blumberg Deutschland*

# CONNEC<sup>:</sup>

We realize ideas

## **Digital I/O Module MR-DIO4/2-IP**

## **1108331326IP 1108331326IP 5.** Connection Diagram

C | Logline

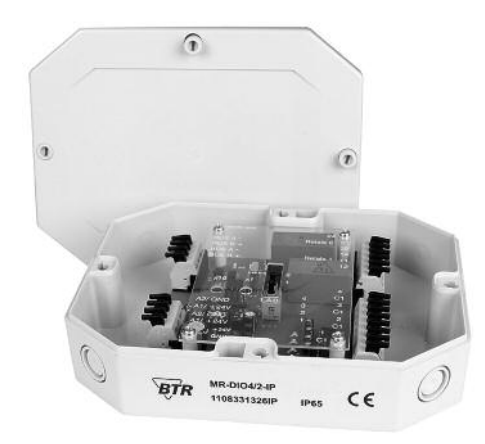

#### **1. Description**

The BModbus module with 4 digital inputs and 2 relay outputs is designed for local switching operations. It is suitable to receive for example light switches and window contacts in a room and to operate two light bands or to be used as sunblind control. It can also be used to control two motor driven fire dampers or for many other applications. For high inductive loads we recommend to protect the relay contacts additionally by a RC-element. The relays are provided with a manual control facility. Depending on the position of the jumper (below the faceplate) the inputs can be operated as contact and voltage inputs (A1, 24 V AC/DC; jumper J - A2) or with actuation to GND (A2; jumper J - A1. Inputs and outputs can be operated and scanned via a Modbus-Master. Addressing of the module as well as bit rate and parity setting are done with the two address switches (x1 / x10) on the front. Possible settings are addresses 00 to 99 and bit rates 1200, 2400, 4800, 9600, 19200, 38400, 57600 und 115200 Bd.

The device does not participate in bus communication if the address is 00 (reserved for broadcast address).

#### **2. Declaration of Conformity**

The device was tested according to the applicable standards. Conformity was proofed. The declaration of conformity is available at the manufacturer BTR NETCOM GmbH.

#### **Notes Regarding Device Description**

These instructions include indications for use and mounting of the device. In case of questions that cannot be answered with these instructions please consult supplier or manufacturer.

The indicated installation directions or rules are applicable to the Federal Republic of Germany. If the device is used in other countries it applies to the equipment installer or the user to meet the national directions.

#### **Safety Instructions**

899291

Keep the applicable directions for industrial safety and prevention of accidents as well as the VDE rules.

Technicians and/or installers are informed that they have to electrically discharge themselves as prescribed before installation or maintenance of the devices.

Only qualified personnel shall do mounting and installation work with the devices, see section "qualified personnel".

The information of these instructions have to be read and understood by every person using this device.

#### **Symbols**

Warning of dangerous electrical voltage

#### **Danger**

means that non-observance may cause risk of life, grievous bodily harm or heavy material damage.  $/4^{\circ}$ 

#### **Qualified Personnel**

Qualified personnel in the sense of these instructions are persons who are well versed in the use and installation of such devices and whose professional qualification meets the requirements of their work.

- This includes for example:
- <sup>l</sup> Qualification to connect the device according to the VDE specifications and the local regulations and a qualification to put this device into operation, to power it down or to activate it by respecting the internal directions.
- Knowledge of safety rules.
- <sup>l</sup> Knowledge about application and use of the device within the equipment system etc.

#### **3. Technical Data**

## **Modbus Interface**

Transmission rate 9600 ... 115200 Bd

 (factory setting 19200 Bd Even) Cabling RS485 two wire bus with voltage equalizing cable in bus / line topology

#### **Supply**

Operating voltage range 20 ... 28 V AC/DC (SELV) Current consumption 200 mA (AC) / 75 mA (DC)<br>
Relative duty cycle 100 % Relative duty cycle

Modbus RTU

**Input**

Voltage input 30 V AC/DC<br>High-signal recognition > 8 V AC/DC High-signal recognition

**Output**<br>Output contacts 2 changeover contacts Switching voltage max. 250 V AC Continuous current max. 10 A / relay (80 A / 20 ms)

#### **Housing**

Material

(IEC 60529)

Dimensions WxHxD 159 x 41.5 x 120 mm Weight 350 g Housing<br>Terminal blocks<br>Polyamide 6.6 VO Polyamide 6.6 V0 Cover plate Polycarbonate Type of protection

Housing IP65

#### **Terminal blocks** Supply and bus max. AWG 16 (1,5 mm²) solid wire

wire<br>Wire diameter

Module connection<br>Input/Output

 max. AWG 18 (1,0 mm²) stranded wire<br>Wire diameter  $min. 0.3$  mm up to max.  $1.5$  mm

**Temperature range**

Operation  $-5 \,^{\circ}\text{C} \dots +55 \,^{\circ}\text{C}$ Storage  $-20 °C ... +70 °C$ 

Protective circuitry **polarity** reversal protection of

 operating voltage polarity reversal protection of supply and bus

max. AWG 18 (1,0 mm²) stranded

min. 0.3 mm up to max. 1.5 mm

max. AWG 16 (1,5 mm<sup>2</sup>) solid wire

#### **Display**

Operating and bus activity green LED Error indication red LED Status of the inputs and outputs yellow LED

#### **4. Wiring Diagram**

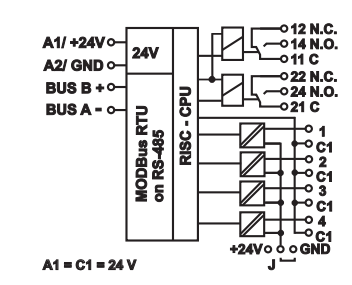

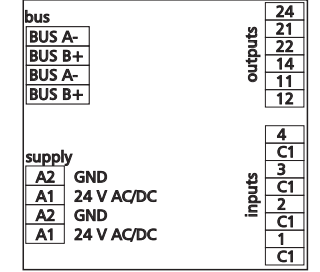

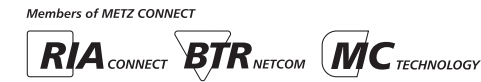

*BTR NETCOM GmbH Im Tal 2 78176 Blumberg*

*Germany*

#### **6. Montage**

#### **Power down the equipment.**

**Electric installation and device termination shall be done by qualified persons only, by respecting all applicable specifications and regulations.**

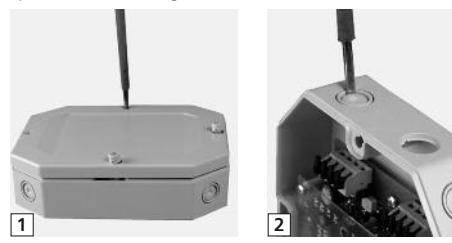

1. Loose the bayonet screws, remove the housing cover. 2. Break out the cable openings (inner ring for M12, outer ring for M16 cable gland).

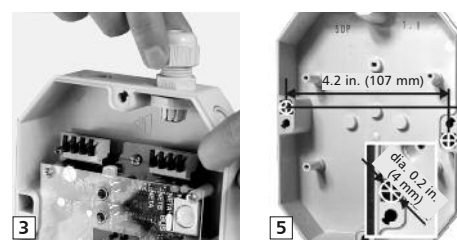

3. Insert the cable gland.

4. Mark the drill holes, drill the holes and fix the housing with 2 screws on an even, smooth surface (screw 0.14 x 1.2 in.) (3.5 x approx. 30 mm).

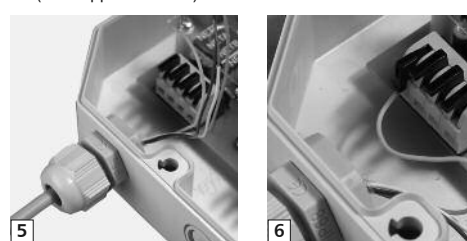

- 5. Remove the plastic sheath of the cable by approx. 2.8 to 3.2 in. (7 - 8 cm), insert the cable through the cable gland into the housing and tighten the cable gland.
- 6. Strip the wires by 0.3 in. (7 mm), (put a wire end sleeve on stranded wires), insert it into the terminal body and press the lever down.
- 7. Connect the module according to the connection diagram.
- 8. Put the cover on and close it.

#### **7. Bit rate setting**

The bit rate can be set in the programming mode when a jumper is plugged behind the housing cover of the module. This jumper is removed in normal mode. A connection to the bus is not required during bit rate setting.

- The bit rate of the modules can be set in the following way: 1 remove the housing cover of the module;
- 2 plug a jumper on the pin 4 and pin 5 of the 5 pole header  $\frac{1}{2}$  by the left of the switches ( $\circled{2}$ );
- 3. set the desired parity and bit rate with the address switches (Â) in accordance to the chart below.

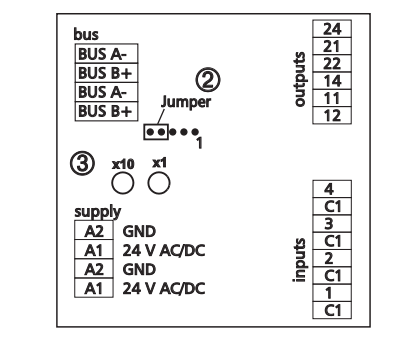

- 4. switch on the supply voltage of the module; it is now permanently saving the bit rate in an EEPROM;
- 5. switch off the supply voltage of the module;
- 6. remove the jumper from the header and place the front cover.

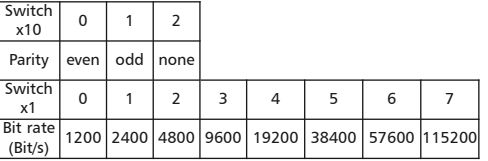

If the settings differ from the settings specified in the chart the factory setting applies. Factory setting: 19200 Bd Even

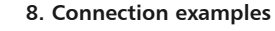

**Connection example 1**

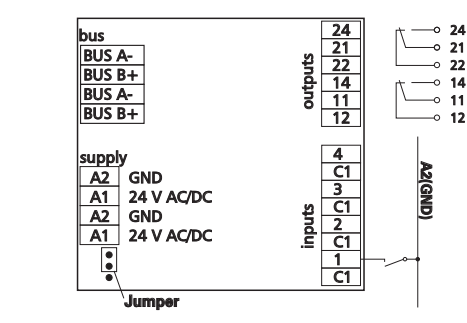

#### **Connection example 2**

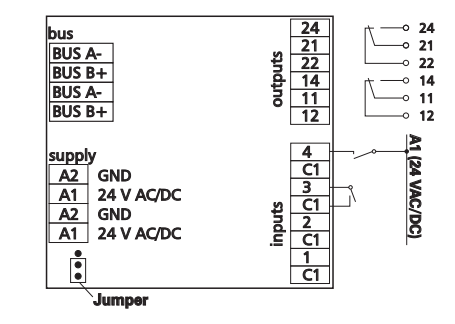

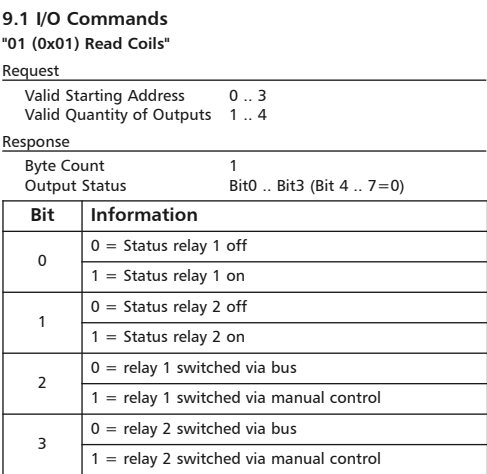

#### **"02 (0x02) Read Discrete Inputs"**

**9. Software description**

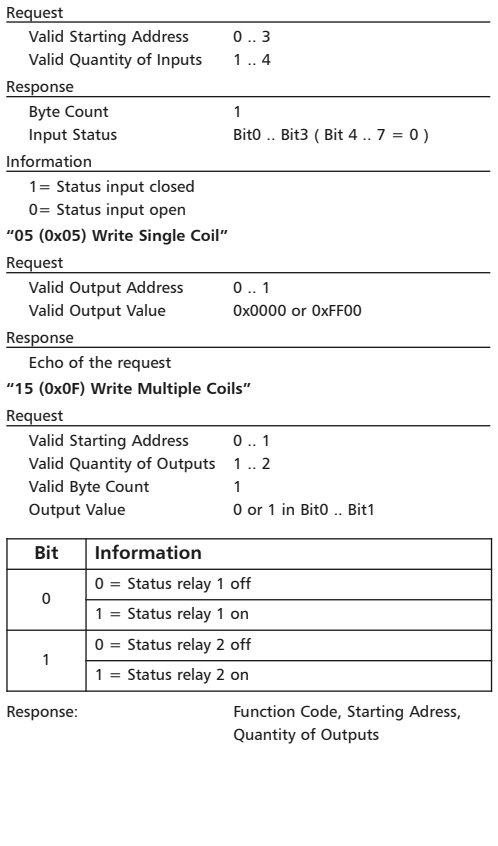

#### *BTR NETCOM GmbH*

*Im Tal 2 78176 Blumberg Germany*

#### **Continuation Software description**

**9.2 Bit rate setting with Modbus command**

Parity and bit rate have the same value as when setting them by address switch.

If Parity or Bit has the value 0, no setting or storage is carried out. The register content is stored in the EEPROM.

#### **"06 (0x06) Write Single Register"**

#### Request

Valid Register Address 0x41 (65) Valid Register Value 2 Bytes

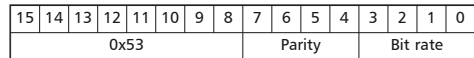

Bit 15-8: Magic-Number  $0x53 = 83$  as protection against accidental writing.

 The command will be further analysed only with this number.

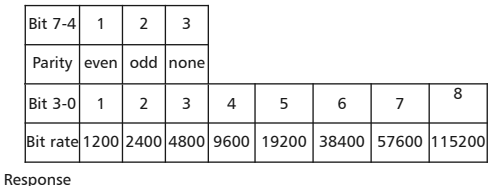

Echo of Request

#### **Example for a frame:**

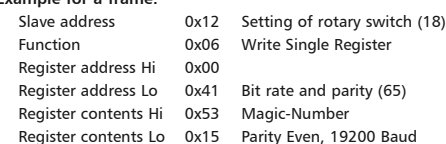

All devices can be switched simultaneously with a Broadcast command (Slave address 0x00) However, it is advised not to do so as this can cause problems:

- Devices from other manufacturers may have under this address a register for a different purpose that will then be operated in the wrong way.
- There is no feedback from the individual devices. Consequently the control cannot immediately recognize if the command was correctly received.

It is safer to address and switch each device individually.

The device will then answer with the old settings of parity and bit rate. Switching will take place only afterwards. However, the answer can get lost if the bus is disturbed.

When all devices are switched; it is advised to check communication. Any function of the device providing a feedback is suitable. If a single function is to be used being independent from the process periphery then the function "Diagnostic" sub-function "Return Query Data" is suitable, it returns the transferred data.

If bit rate and parity setting of a device are unknown it is possible to address the device successively with all combinations of bit rate and parity until the device answers. Try the most likely combinations first. Try the lower bit rates last as they take longer.

#### **Continuation Software description**

**9.3 General Commands "08 (0x08) Diagnostics"**

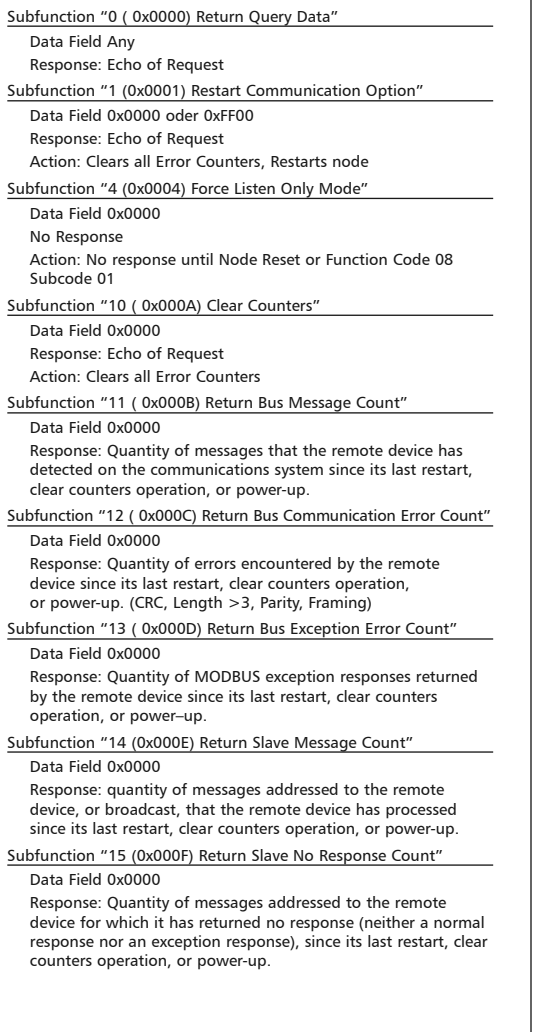

#### **Continuation Software description**

**"43 /14 (0x2B / 0x0E) Read Device Identification"**

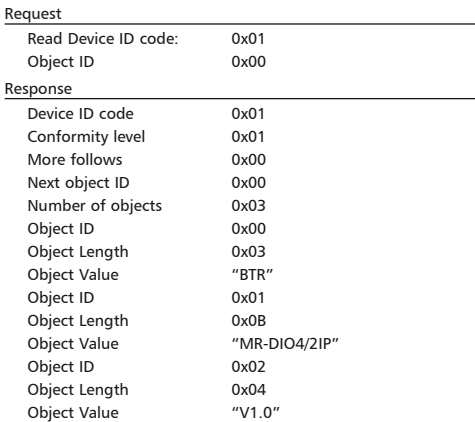

#### *BTR NETCOM GmbH*

*Im Tal 2 78176 Blumberg Germany*